# Set Pop-Up Blocker for Chrome browser for running reports:

Click three vertical dots in upper right corner, select Settings

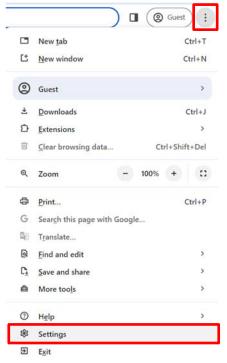

## In the "Search" filed type "pop" and click "Site settings

Q pop

8

#### Privacy and security

| Clear browsing data<br>Clear history, cookies, cache, and more                                          | ,                                                                                                    |
|----------------------------------------------------------------------------------------------------|----------------------------------------------------------------------------------------------------|
| Third-party cookies<br>Third-party cookies are blocked in Incognito mode                                | •                                                                                                    |
| Ad privacy<br>Customize the info used by sites to show you ads                                          | •                                                                                                    |
| Security<br>Safe Browsing (protection from dangerous sites) and other security settings                 | ,                                                                                                    |
| Site settings<br>Controls what information sites can use and show (location, camera, pop-ups, and more) | ,                                                                                                    |
|                                                                                                    | Clear history, cookies, cache, and more Third-party cookies Third-party cookies are blocked in Incognito mode Ad privacy Customize the info used by sites to show you ads Security Safe Browsing (protection from dangerous sites) and other security settings Site settings |

#### Scroll to the bottom of the page and click "Pop-ups and redirects"

Content

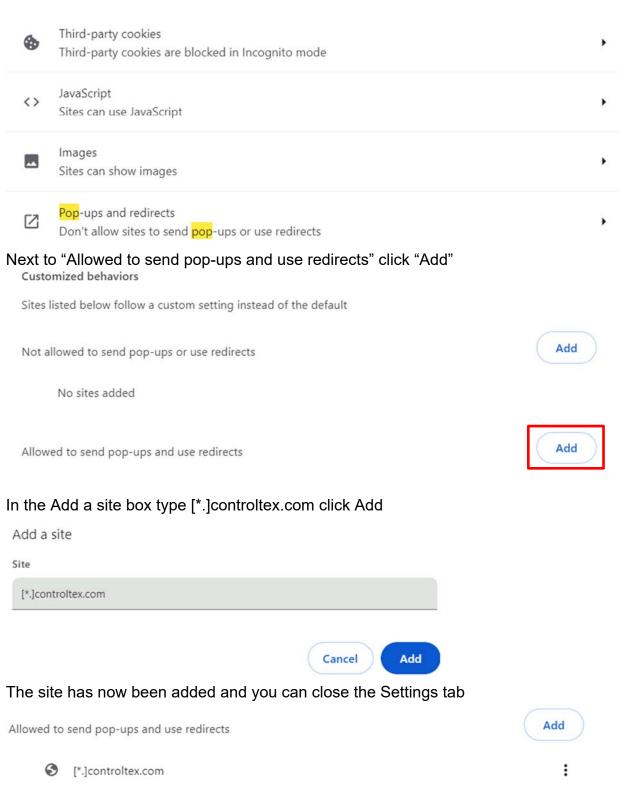

# Set Pop-Up Blocker for <u>Microsoft Edge</u> browser for running reports:

| <                        | 3   (]) {≦                  | (Ĥ | $\overline{\uparrow}$ | <b>%</b> |   |  |
|--------------------------|-----------------------------|----|-----------------------|----------|---|--|
|                          | New <u>t</u> ab             |    |                       | Ctrl+    | т |  |
|                          | New window                  |    | Ctrl+N                |          |   |  |
| Ę                        | New InPrivate window        | ,  | Ctrl+Shift+N          |          |   |  |
|                          | Zoom                        | _  | 100%                  | +        | 2 |  |
| ₹                        | Fav <u>o</u> rites          |    | Ctrl+Shift+O          |          |   |  |
| 5                        | <u>H</u> istory             |    |                       | Ctrl+    | н |  |
| 0                        | Shopping                    |    |                       |          |   |  |
| $\underline{\downarrow}$ | Downloads                   |    |                       | Ctrl+    | J |  |
| ₿                        | <u>A</u> pps                |    |                       |          | ۲ |  |
| <del>6</del> 8           | Games                       |    |                       |          |   |  |
| ¢                        | E <u>x</u> tensions         |    |                       |          |   |  |
| ÷                        | Browser essentials          |    |                       |          |   |  |
| Ø                        | <u>P</u> rint               |    |                       | Ctrl+    | Р |  |
| ( <del>,</del> ,)        | Screenshot                  |    | Ctrl                  | +Shift+  | S |  |
| ඛ                        | Find on page                |    |                       | Ctrl+    | F |  |
|                          | More too <u>l</u> s         |    |                       |          | ۲ |  |
| ŝ                        | Settings                    |    |                       |          |   |  |
| ?                        | Help and feed <u>b</u> ack  |    |                       |          | • |  |
|                          | <u>Close Microsoft Edge</u> |    |                       |          |   |  |

Click three horizontal dots in upper right corner, select Settings

# Click Cookies and site permissions Settings

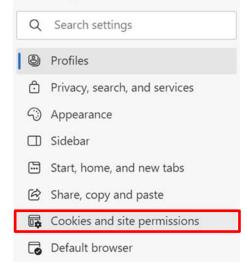

# Under All Permissions click "Pop-ups and redirects"

All permissions

Permissions that are applied across all sites

| 0                                           | Location<br>Ask first                                                  |  |  |  |  |  |
|---------------------------------------------|------------------------------------------------------------------------|--|--|--|--|--|
| Ô                                           | <b>Camera</b><br>Ask first                                             |  |  |  |  |  |
| Ŷ                                           | <b>Microphone</b><br>Ask first                                         |  |  |  |  |  |
| ((•))                                       | Motion or light sensors<br>Allow sites to use motion and light sensors |  |  |  |  |  |
| Q                                           | Notifications<br>Ask first                                             |  |  |  |  |  |
| R                                           | JavaScript<br>Allowed                                                  |  |  |  |  |  |
|                                             | Images<br>Show all                                                     |  |  |  |  |  |
| Ø                                           | Pop-ups and redirects                                                  |  |  |  |  |  |
| Blocked<br>At the Allow section click "Add" |                                                                        |  |  |  |  |  |

Allow

In the Add a site box type [\*.]controltex.com click Add Add a site

Site

| [*.]controltex.com |        |
|--------------------|--------|
|                    |        |
| Add                | Cancel |

### The site has now been added and you can close the Settings tab

| Allow              | Add |
|--------------------|-----|
| [*.]controltex.com |     |

Add